# **PSE : Limite de Roche Protocoles et Méthodes**

Serge Aboucaya, Louis Brimont, Alexis Jonville

4 Juin 2018

## **1 Construction de la table**

#### **1.1 Matériel**

- nappe de Spandex d'au moins 1*.*5x1*.*5*m*
- planche de bois de 2x1x0*.*02*m*
- ensemble d'au moins 16 pinces
- ensemble de 8 poutres dont 4 de 1*,* 3*m* et les 4 autres de 2*m*
- scie à bois
- 4 planches de bois de 20x4x1*.*5*cm*
- ensemble de clous et 1 marteau

### **1.2 Construction**

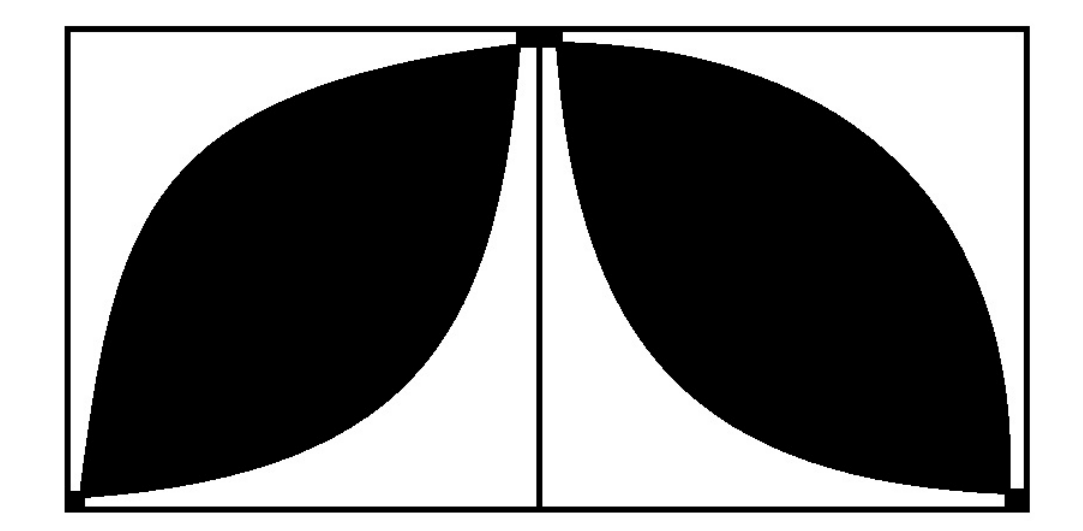

Pour pouvoir construire la table, il faut découper la planche de bois comme ci-dessus en ne gardant que les zones non noircies. Les rayons des arcs de cercle sont ainsi de 95*cm*. Pour pouvoir ensuite assembler les différentes parties, il faut placer sous les zone de contact les quatres petites planches de bois et les clouer, il faut au moins 4 clous divisés en deux sur chaque côté de la planche par zone de contact. On obtient la planche comme ci-dessous :

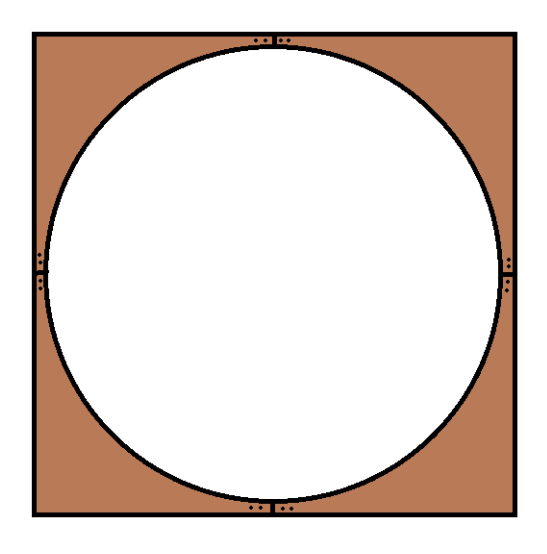

Ensuite, il faut assembler les 8 poutres pour pouvoir avoir un support carré, les poutres de 1*.*3*m* sont utilisées comme pieds et celle d'environ 2*m* comme support pour la table en bois qui sera posée dessus. Il faut ensuite tendre la nappe sur la table et placer 4 pinces par côté pour maintenir la nappe, il faut bien faire attention à ce que la table soit tendu de manière uniforme.

### **2 Elaboration du montage expérimental**

Dans un premier temps, voici le matériel dont nous avons eu besoin pour élaborer notre montage expériemental :

- La table
- Caméra placée en hauteur de la marque Basler acA2040
- Nasselle acrochée au centre de la toile permettant de contenir des poids de masses différentes
- Poids de masse différentes
- Billes de taille et masse différentes
- Ordinateur relié à la caméra
- Logiciel d'acquisition : Pylon viewer
- Logiciels de traitement : ImageJ et Matlab

Voici deux photos, une vue d'en dessous et une autre d'au dessus de notre montage :

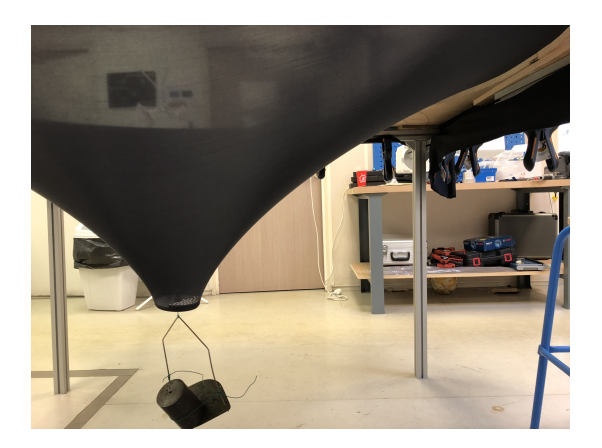

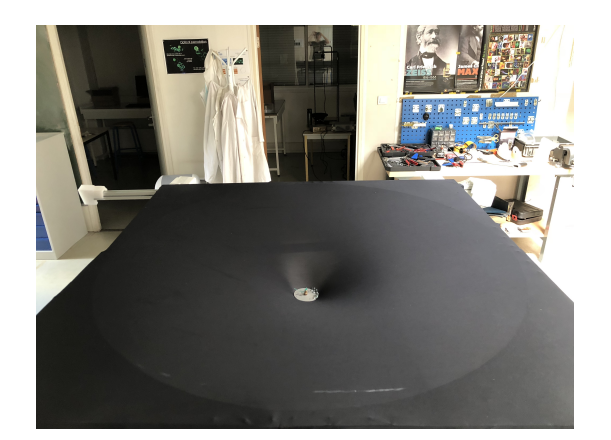

## **3 Protocole et analyse**

### **3.1 Capture vidéo**

- Connecter la caméra à l'aide d'un cable USB.
- Ouvrir Pylon viewer.
- En fonction du nombre d'image voulue et de la mémoire disponible sur l'ordinateur, déterminer la fréquence et la durée d'acquisition imposer. Il est également possible d'augmenter la fréquence d'acuisition en diminuant le nombre d'image enregistrée pour diminuer les ressources informatiques nécessaires.
- Regler la dimension de l'image enregistrée, eventuellement centrer la masse sur l'image vue par la caméra.
- Effectuer le lancement, s'assurer que le lancer est correct (les billes ne doivent pas se rapprocher trop rapidement de la masse centrale).
- Pour eviter les vidéos trop lourdes, attendre que les billes se rapprochent de la masse centrale pour lancer l'enregistrement sous forme de séquences d'images en noir et blanc.

#### **3.2 Analyse des vidéos**

- Commencer par chercher l'image sur laquelle les deux billes se séparent. Dans notre cas, dès que la distance entre les deux billes est supérieure à leur diametre, nous considérons que ces dernieères sont séparées.
- Ouvrir cette image sur ImageJ.
- Convertir la photographie en une image 8bit-B\$ N.
- Réaliser une echelle à l'aide de l'instruction "set scale", pour cela reperer un objet sur l'image de taille connue.
- Mesurer à l'aide de l'outil ligne la distance entre le centre de la masse centrale et la bille la plus proche du centre de la toile. C'est cette distance qui correspond au rayon de Roche.